<span id="page-0-0"></span>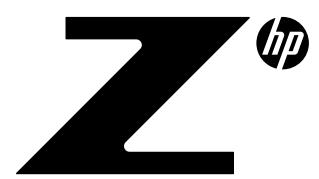

### **Technical** Whitepaper

#### Contents & navigation

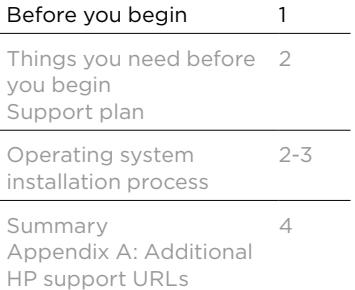

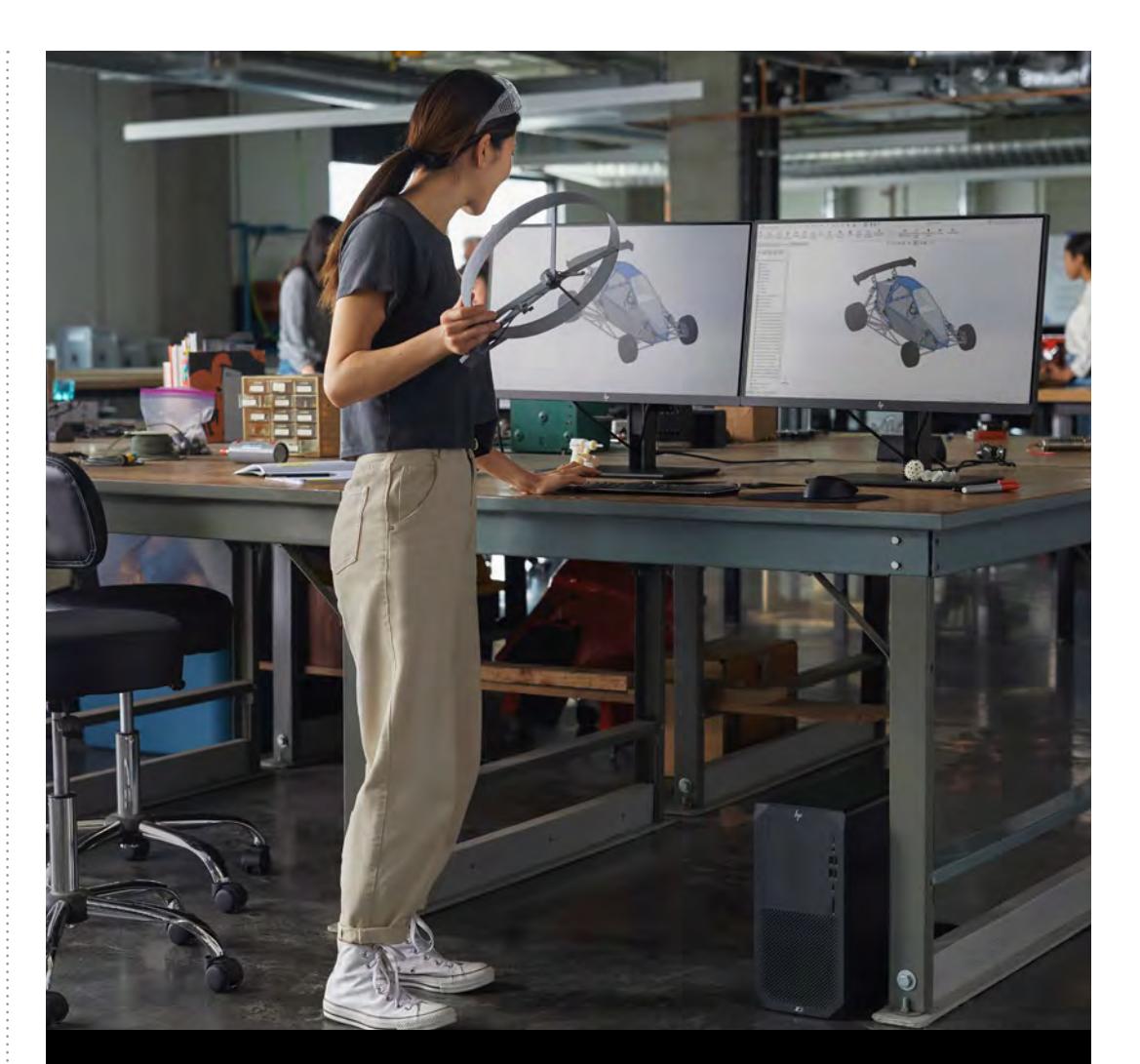

# **Installation of Server OS on HP Z2 G9 Series Workstations**

# **Before you begin**

Before starting this process, note the following:

- It is very important to be aware of the Microsoft Windows operating system licensing requirements. Contact your Microsoft licensing representative for the proper licensing requirements.
- •The Web URLs listed in this document are for additional reference. URLs are subject to change or termination. HP makes no attempt to assure that these URLs are current.
- By providing this document, HP is not liable for providing any additional consulting services. Contact your HP Sales Representative or Channel Partner to arrange for additional HP Consulting Services.
- •This document is not meant to be comprehensive in supporting all the possible configurations of the HP Z2 G9 series Workstations. Instead, it provides sufficient information to enable key hardware devices.

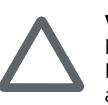

### **Warning**

Following the installation steps outlined in this document will erase your hard drive. If your hard drive already contains information you need to retain, be sure to make a backup copy to a separate location before proceeding with the installation.

<span id="page-1-0"></span>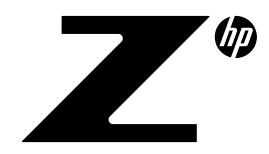

### Technical Whitepaper

## **Things you need before you begin**

Make sure you have the following items before you begin:

- •This document.
- •Additional information that will assist your installation, such as: hardware inventory and applications and OS licensing.

## **Support plan**

HP does not sell or support the Microsoft Windows Server operating system on the HP Z2 G9 series Workstations.

#### **Microsoft support**

The HP Z2 G9 series Workstations are certified by Microsoft for the Windows 10 Pro (64-bit) operating system, version 20H1, and the Windows 11 Pro (64-bit) operating system, version 21H2. The HP Z2 G9 series Workstations are not certified by Microsoft for any Windows Server operating system.

#### **HP support**

All HP support provided for the HP Z2 G9 series is subject to and governed by the terms and conditions pursuant to which you received the system and its related package and options from HP. Hardware support will be covered under the standard warranty and support or related upgrade options that were purchased with the system. Support can only be provided if issues have been duplicated on a supported operating system.

## **Operating system installation process**

This section will detail the steps to install Windows Server 2022 operating system (OS) on the desired HP Workstation.

**Step 1:** Have the Windows Server 2022 operating system media readily accessible.

**Step 2:** Obtain Plug-and-Play drivers for the HP Z2 G9 series Workstations:

The Intel® storage drivers are required to install the OS on the HP Workstation system, and can be found in the driver list below. Additional drivers are needed after OS installation for full functionality of some system devices, including the chipset, management engine (ME), and onboard network adapter. HP recommends installing the latest drivers to ensure the best system performance. Refer to the driver list below for more information.

Updated drivers for HP Workstation products can be obtained from **[www.hp.com](http://www.hp.com)** or the **[HP Image](https://support.hp.com/us-en/document/c05820785)  [Assistant \(HPIA\).](https://support.hp.com/us-en/document/c05820785)** Microsoft Windows 10 Pro (64-bit) drivers should be used on HP Workstation products to substitute for Microsoft Windows Server 2022 drivers. To obtain the appropriate drivers:.

To obtain the appropriate drivers:

•Go to the appropriate site depending on the system being imaged:

- [http://www.hp.com/support/Z2\\_Tower\\_G9](http://www.hp.com/support/Z2_Tower_G9)
- [http://www.hp.com/support/Z2\\_SFF\\_G9](http://www.hp.com/support/Z2_SFF_G9)
- [http://www.hp.com/support/Z2\\_Mini\\_G9](http://www.hp.com/support/Z2_SFF_G9)

•Navigate to: Download drivers and software -> Microsoft Windows 10 (64-bit)

**Step 3:** Install Microsoft Windows Server 2022 operating system from DVD or USB media. Please refer to [Getting Started with Windows Server 2016](https://docs.microsoft.com/en-us/windows-server/get-started-19/get-started-19) for information regarding the available installation options.

#### **•To install using UEFI (Unified Extensible Firmware Interface)**

To install using UEFI, boot to the media by hitting the F9 key during BIOS POST, and select the UEFI – DVD/CDROM option to boot to the optical drive containing the OS media, or UEFI – USB option to boot to your USB flash drive containing the OS media.

### Contents & navigation

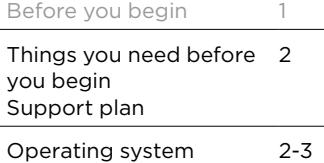

**Summary** [Appendix A: Additional](#page-3-0)  HP support URLs  $\Delta$ 

installation process

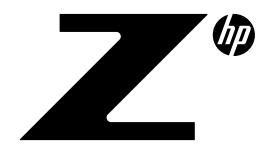

### Technical Whitepaper

To use UEFI, the destination hard drive must not have an existing MBR partition. UEFI requires a new partitioning method referred to as GPT. (See the Microsoft "Windows and GPT FAQ" at [https://learn.microsoft.com/en-us/windows-hardware/manufacture/desktop/windows-and-gpt](https://learn.microsoft.com/en-us/windows-hardware/manufacture/desktop/windows-and-gpt-faq?view=windows-11)[faq?view=windows-11](https://learn.microsoft.com/en-us/windows-hardware/manufacture/desktop/windows-and-gpt-faq?view=windows-11) for more details). If you wish to install via UEFI and ensure there is no existing MBR partition, delete the existing volumes shown during the Microsoft Windows Server 2022 setup. More information on installing via UEFI can be found in the HP Support Document ["HP Z420, Z620,](http://h20565.www2.hp.com/hpsc/doc/public/display?sp4ts.oid=5225037&docId=emr_na-c03465686-1)  [and Z820 Workstations – Installing UEFI-Based Microsoft Windows 7 \(x64\)".](http://h20565.www2.hp.com/hpsc/doc/public/display?sp4ts.oid=5225037&docId=emr_na-c03465686-1)

#### **•To install using MBR (Master Boot Record)**

To install using an MBR partition, boot to the media by hitting the F9 key during BIOS POST, and select Legacy – DVD/CDROM option to Legacy boot to the optical drive containing the OS media. Make sure Legacy Mode is enabled in the BIOS.

**Step 4:** Update drivers

Contents & navigation

[Before you begin](#page-0-0) 1 [Things you need before](#page-1-0)  you begin Support plan 2 2-3

#### Operating system [installation process](#page-1-0)

Summary [Appendix A: Additional](#page-3-0)  HP support URLs 4

HP recommends updating the drivers on the system. At the very least, the BIOS, chipset, network adapter, management engine, and graphics drivers should be updated to enable full system functionality and features.

Download the following Microsoft Windows 10 Pro (64-bit) driver or newer SoftPaqs:

### **[Download link:](https://support.hp.com/us-en/document/c05820785) HP Image Assistant (HPIA)**

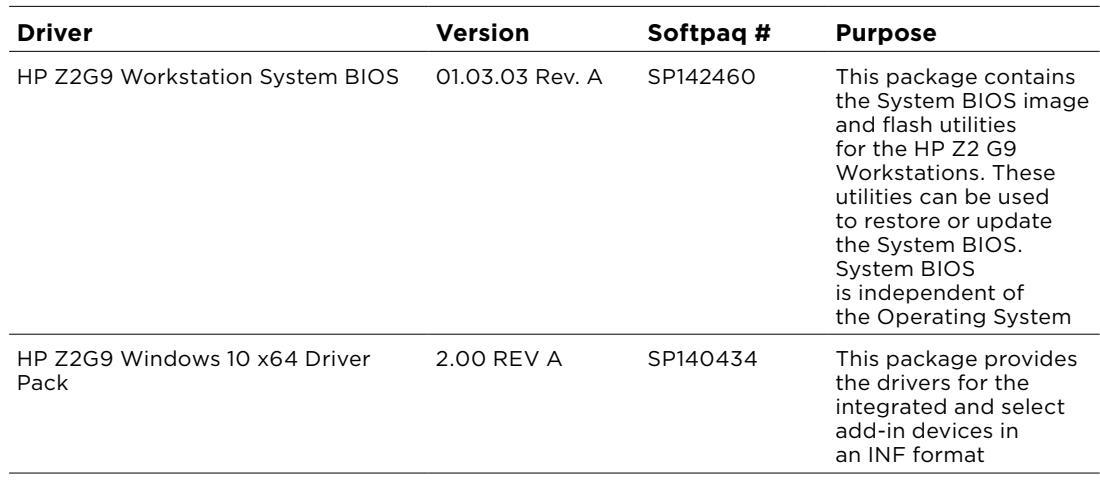

 \*\*\* Intel® Bluetooth, Intel® Wireless LAN, and Realtek Audio drivers for the Z2 G9 series workstations are not signed for the Windows Server Operating System and may not install correctly.

<span id="page-3-0"></span>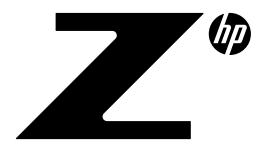

Technical Whitepaper

# **Summary**

Thank you for your purchase of and interest in HP Workstations. We hope this document was useful. For additional products and services that might meet the needs for your organization, please contact your HP Sales Representative or Channel Partners.

# **Appendix A: Additional HP support URLs**

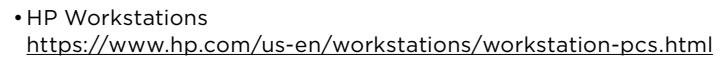

- •HP support and drivers <https://support.hp.com/us-en/drivers>
- •HP driver subscriptions, alerts and notifications <https://www.hp.com/us-en/services/subscription-management-service.html>
- •HP Z2 Tower G9 Workstation Desktop PC Support Page <https://support.hp.com/us-en/product/hp-z2-tower-g9-workstation-desktop-pc/2100987204>
- •HP Z2 SFF G9 Workstation Desktop PC Support Page <https://support.hp.com/us-en/product/hp-z2-sff-g9-workstation-desktop-pc/2100987202>
- •HP Z2 Mini G9 Workstation Desktop PC Support Page <https://support.hp.com/us-en/product/hp-z2-mini-g9-workstation-desktop-pc/2101025774>

#### Contents & navigation

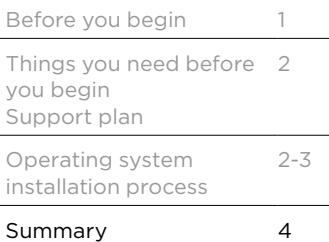

Summary Appendix A: Additional HP support URLs

### **Let us help you create amazing business solutions today**

**[LEARN MORE](https://www.hp.com/us-en/workstations/workstation-pcs.html)**

© Copyright 2022 HP Development Company, L.P. The information contained herein is subject to change without notice. The only warranties<br>for HP products and services are set forth in the express warranty statements accompan

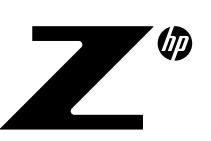

Intel is a trademark of Intel Corporation in the U.S. and other countries. Microsoft and Windows are either registered trademarks or trademarks<br>of Microsoft Corporation in the United States and/or other countries.